# **AFO 617 – Adressen voor instellingen en locaties**

### **617.1 Inleiding**

Deze AFO biedt u de mogelijkheid de adressering van zowel instellingen en locaties te definiëren. Deze adressen kunnen dan worden gebruikt voor variabelen die opgenomen worden in de definities van drukwerk voor de bestelmodule (AFO 271) en de uitleenmodule (AFO 483).

## **617.2 Adressen**

Nadat u deze optie gekozen heeft verschijnt een menu:

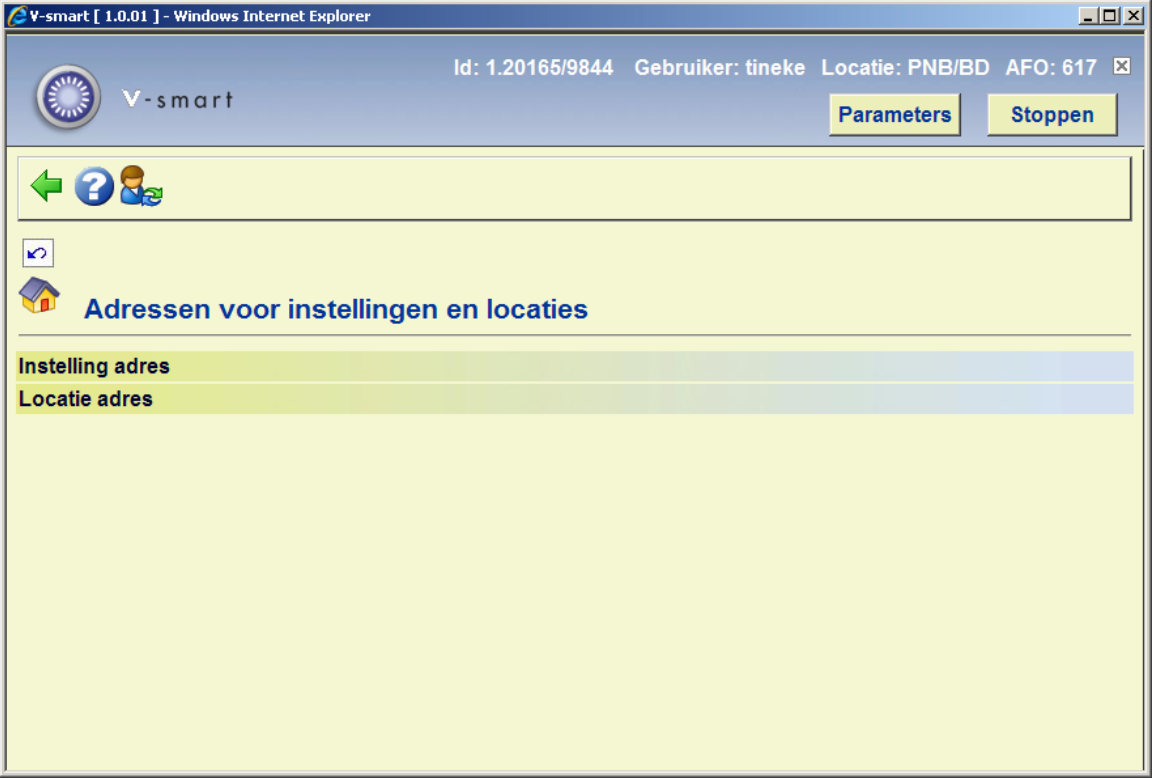

Deze oties worden hieronder nader toegelicht.

### **617.2.1 Instelling adres**

Bij het definiëren van layouts voor de uitleenmodule (in AFO 483) kan de variabele \$\$ADRES worden gebruikt. Deze variabele zal dan de adresgegevens afdrukken zoals die hier zijn gedefinieerd.

Nadat u deze optie gekozen heeft verschijnt een keuzeschermscherm. Wanneer u meer dan een metainstelling heeft dient u een andere instelling uit de dropdown lijst te kiezen.

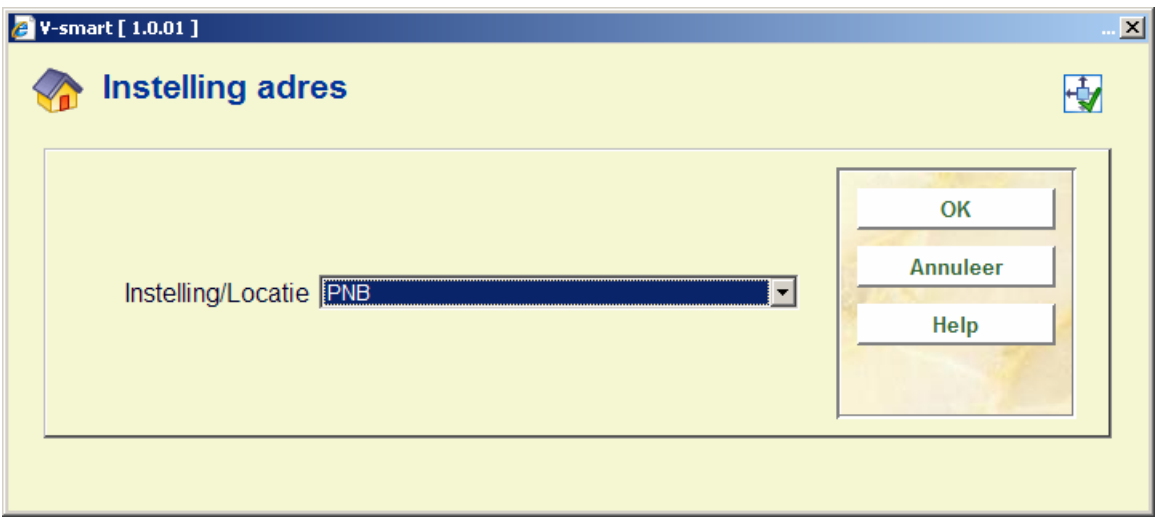

Vervolgens verschijnt het invoerscherm:

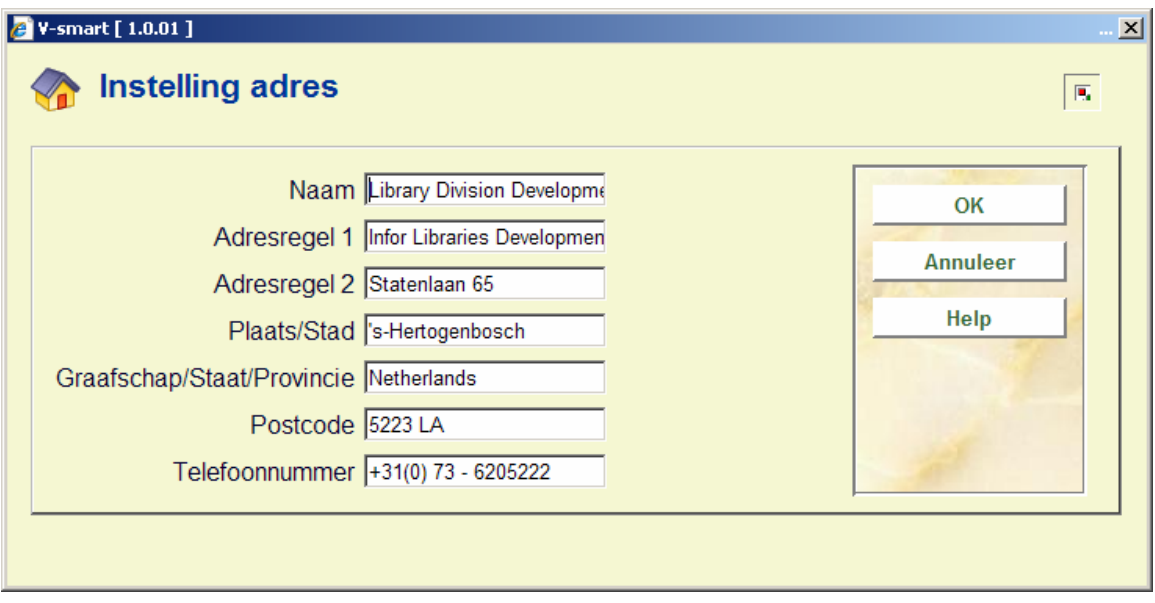

• Vul de gewenste adresgegevens in en klik op **OK**.

### **617.2.2 Locatie adres**

Bij het definiëren van layouts voor de bestelmodule (in AFO 271) kan de variabele \$\$ADRES worden gebruikt. Deze variabele zal dan de adresgegevens afdrukken zoals die hier zijn gedefinieerd. . Deze variabele kan worden gebruikt in combinatie met of in plaats van SHIPTO adressen

Bij het definiëren van layouts voor de uitleenmodule (in AFO 483) kan de variabele \$\$ADLOC worden gebruikt. Deze variabele zal dan de adresgegevens afdrukken zoals die hier zijn gedefinieerd.

Nadat u deze optie gekozen heeft verschijnt een keuzescherm. Wanneer u meer dan een locatie heeft kunt u een andere locatie uit de dropdown lijst kiezen.

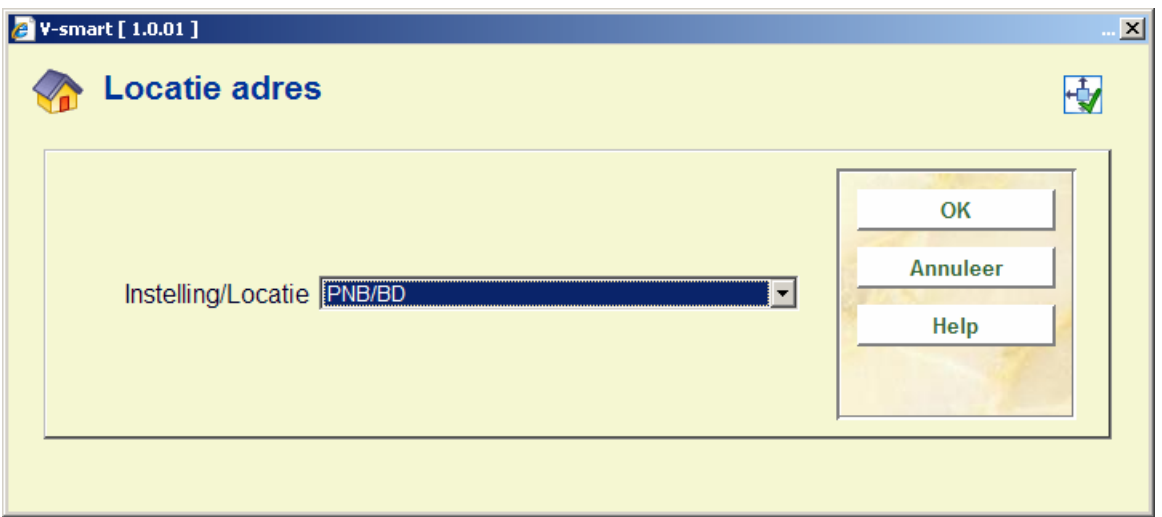

Vervolgens verschijnt het invoerscherm:

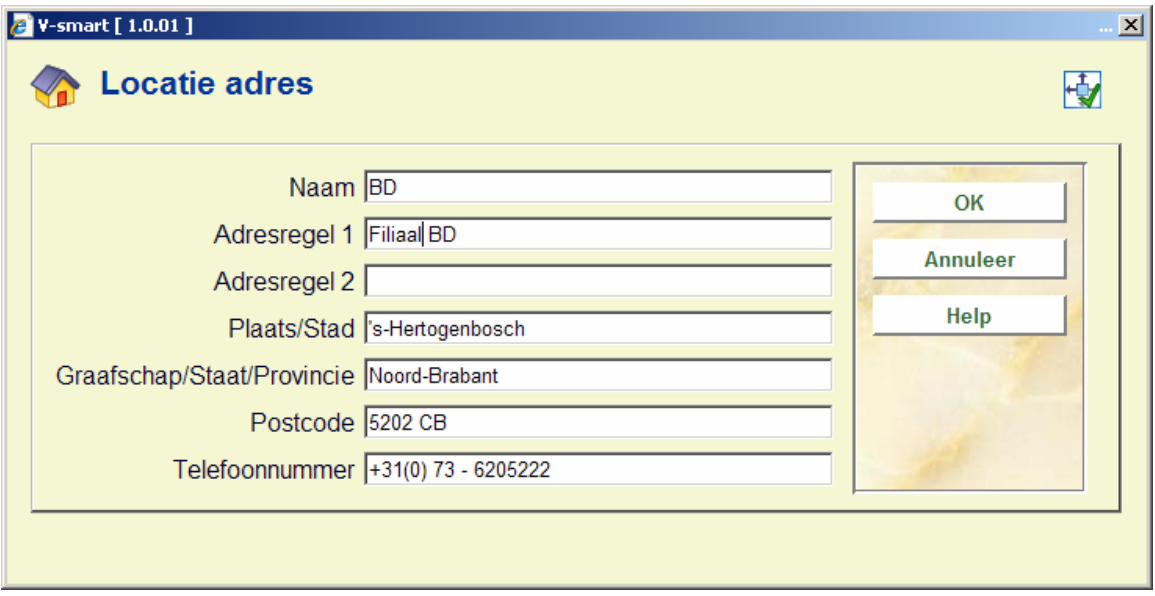

• Vul de gewenste adresgegevens in en klik op **OK**.

#### • **Document control - Change History**

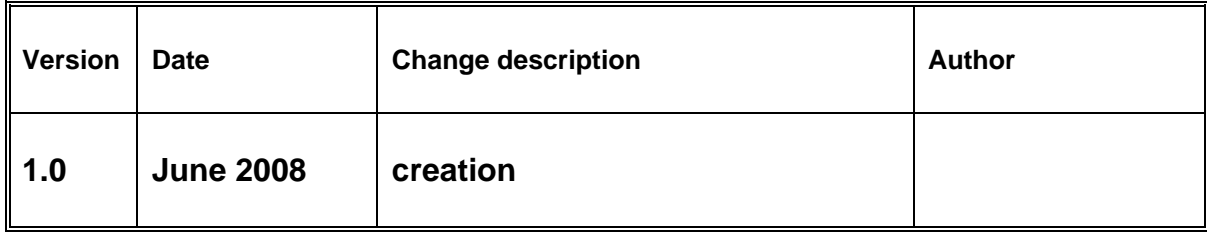